## OPNET/Riverbed Modeler: Getting Started

Roman Dunaytsev

The Bonch-Bruevich Saint-Petersburg State University of Telecommunications

<span id="page-0-0"></span>roman.dunaytsev@spbgut.ru

Lecture № 2

## **Outline**

#### [Introduction](#page-2-0)

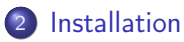

#### [Preferences](#page-25-0)

- ['Save As...' trouble](#page-34-0)
- [Getting started](#page-40-0)
- [Toolbar trouble](#page-59-0)

### [Bibliography](#page-70-0)

## **Outline**

#### 1 [Introduction](#page-2-0)

#### **[Installation](#page-17-0)**

#### **[Preferences](#page-25-0)**

#### 4 ['Save As...' trouble](#page-34-0)

#### 5 [Getting started](#page-40-0)

#### [Toolbar trouble](#page-59-0)

#### <span id="page-2-0"></span>**[Bibliography](#page-70-0)**

## Introduction

- Alain Cohen, a 20-year-old MIT student, developed OPNET in 1986
	- Alain Cohen and his classmate Steven Baraniuk developed a prototype data network modeling and simulation system they called 'Optimized Network Engineering Tools', or OPNET for short

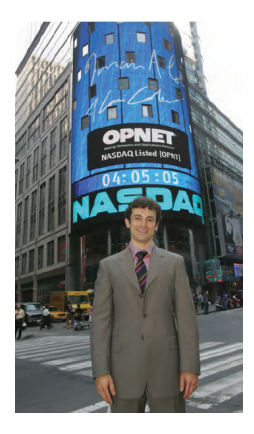

• In 1986, Alain Cohen, along with his brother Marc and Steven Baraniuk, founded MIL 3, Inc. (Modeler 1.1)

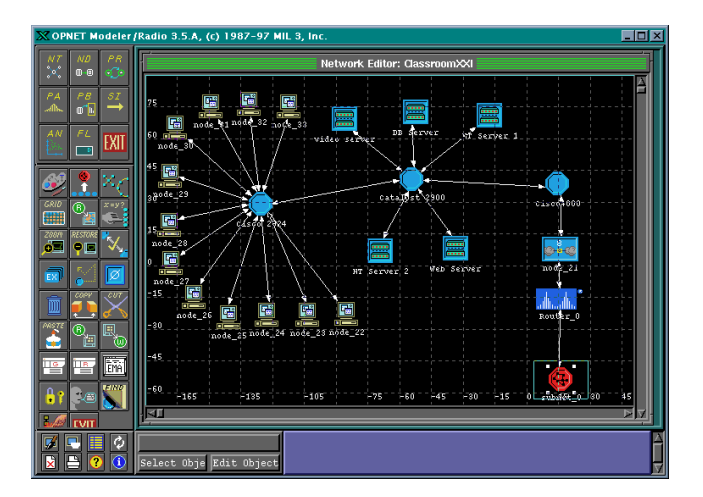

- In 2000, MIL 3 changed its name to **OPNET Technologies, Inc.** and became a public company (Modeler 7.0)
	- Alain Cohen Chief Technical Officer (CTO)
	- Marc Cohen Chief Executive Officer (CEO)
- In 2012, OPNET was acquired by Riverbed Technology, Inc. for about \$1 billion USD (Modeler 17.5)

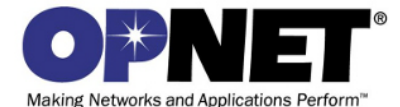

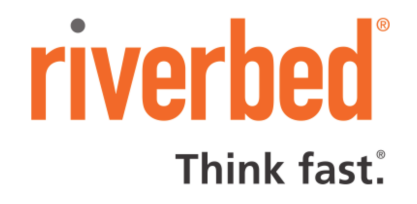

- Selected historical consolidated financial data
	- Significant investments in research and development (R&D)

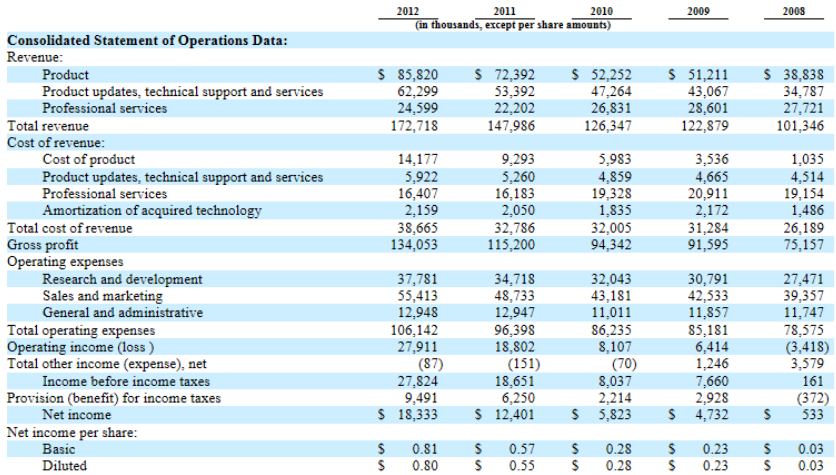

- The company's first product was **OPNET Modeler** a software tool for network modeling and simulation (M&S)
- Since then, it has been diversified to provide a range of solutions for:

#### **Application Performance Management**

- > AppTransaction Xpert
- > AppTransaction Xpert Packet **Trace Warehouse**
- > AppInternals Xpert
- > AppCapacity Xpert
- > AnnSOI Xnert
- > AppSensor Xpert
- > AppMapper Xpert
- > Unified Communications Xpert

- > AppResponse Xpert Appliance > AppResponse Xpert Rover
- > AppResponse Xpert on RSP
- > AppResponse Xpert VMon
- > AnnResnonse Xnert v2000
- > AppResponse Xpert for ISR
- > AnnResnonse Xnert **BrowserMetrix**
- > OPNET Dashboards

#### **Network Engineering, Operations & Planning**

- > SP Guni Network Planner
- > SP Guru Transport **Dianner**
- > IT Guni Network Planner
- $>1T$  Gunu
	- > NetOne Bundle for **Enterprises**
	- > VNE Server > Renort Server
- - > IT NetManner
	- > IT Sentinel
	- > SP Sentinel
	- > OPNET nCompass for **Enterprises**
	- > OPNET nCompass for **Service Providers**

#### **Modeling & Simulation**

- > OPNET Modeler
- > OPNET Modeler Wireless Suite
- > OPNET Modeler Wireless **Suite for Defense**

- **a** Customers:
- **1** Service providers
	- British Telecom, Deutsche Telekom, France Telecom, Inmarsat, . . .
- **2** Enterprises
	- Deutsche Post AG, FBI, Oracle, 20th Century Fox, Xerox, . . .
- <sup>3</sup> Network equipment manufacturers
	- 3Com Corporation, Cisco Systems, Ericsson, Fujitsu, HP, Nokia, . . .
- <sup>4</sup> Defense and homeland security
	- Generic Systems Sweden Ab, NASA, US Air Force, US Army, . . .
- **6** Universities
	- **University Program**

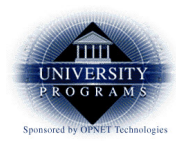

Academic Research and Teaching<br>With OPNET Software

- OPNET University Program (discontinued):
- **1 IT Guru** 
	- Modeling of a broad range of network protocols and technologies
- <sup>2</sup> Modeler
	- IT Guru with source code for protocol and technology models
- **8 Modeler Wireless Suite** 
	- Modeler with a broad range of wireless models
- <sup>4</sup> SP Guru Transport Planner
	- Optical network planning and engineering
- **6 IT Guru Academic Edition** 
	- **Based on IT Guru**

Products available through the Riverbed University Program:

#### **4** Modeler

- University Research Program
- <https://www.cacetech.com/products/catalog/university.php>

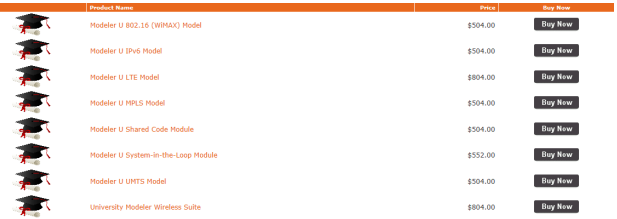

#### **2** Modeler Academic Edition

- University Teaching Program
- <https://cms-api.riverbed.com/portal/register>

#### Riverbed Modeler Academic Edition 17.5  $\bullet$

- Free for all users (registration required)
- 6-month renewable license
- Based on Modeler 17.5 (build 2014)
- Replaces IT Guru Academic Edition 9.1 (build 2000)

**e** Restrictions:

- Max. number of simulation events  $= 50$  million
- $\bullet$  Max, number of all nodes  $= 80$
- Max. number of mobile(!) nodes  $= 20$
- Max. number of intermediate nodes  $= 20$
- No process and node editors
- Microsoft Windows only
- $e$  etc.

• modeler\_ae\_175A\_PL7\_13312\_win.exe:  $\sim$  600 MB

Academic Edition software is created for introductory(!) level courses

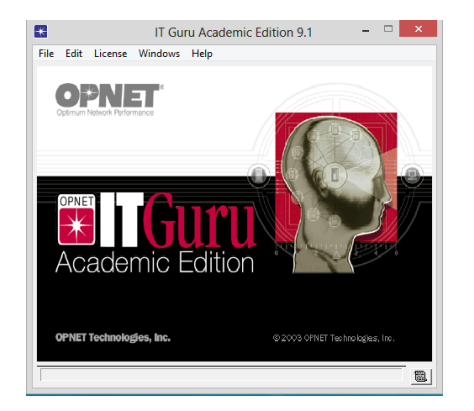

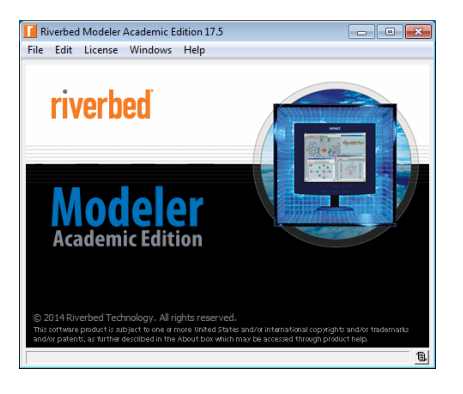

#### · Riverbed Modeler Academic Edition 17.5 vs. OPNET Modeler 14.5

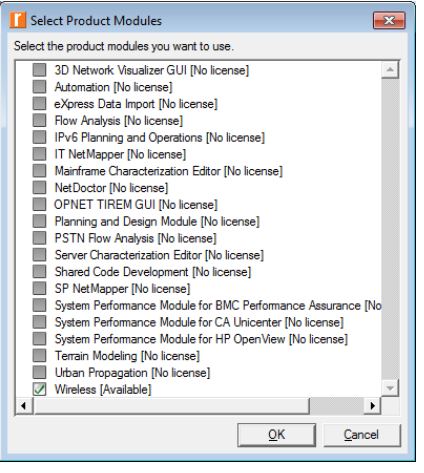

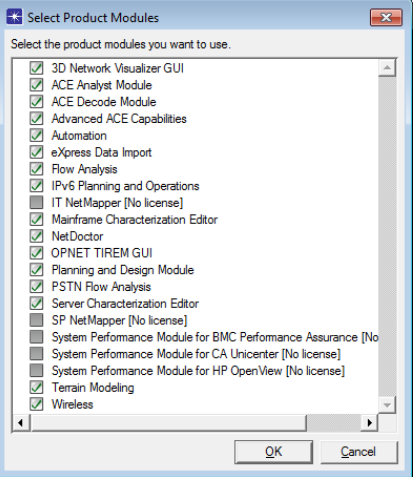

'We have renamed our products to better describe what they do and reinforce how they are part of an integrated solution called the Riverbed Application Performance Platform<sup>TM</sup>.' <http://www.riverbed.com/products/>

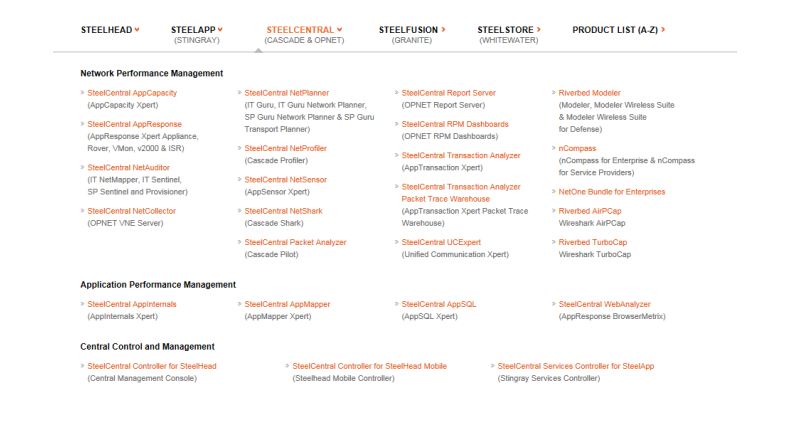

- OPNET/Riverbed solutions enable organizations to optimize their investment in network R&D:
	- Develop proprietary network protocols and technologies
	- Evaluate enhancements to standards-based protocols
	- Test technology designs in realistic scenarios before production
	- Increase R&D productivity and accelerate time-to-market
- OPNET/Riverbed Modeler a de facto industry standard for network M&S

#### **• Hierarchical GUI-based editors**

• Intuitive and user-friendly modeling environment

#### • High-fidelity modeling

- Hundreds of protocol and vendor device models with source code
- Different aspects of wireless communication, including RF propagation, antenna modeling, signal modulation, node mobility, and interference

#### Scalable simulation

- Parallel discrete event simulation kernel
- Grid computing support for distributed simulation

#### **• Sophisticated analysis**

• Integrated GUI-based debugging and analysis tools

#### **• Integrating live network and application behavior**

- Optional module (SITL) to interface simulations with live systems
- Open interface for integrating external files, libraries, and other simulators (e.g., MATLAB)

## **Outline**

#### **[Introduction](#page-2-0)**

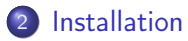

#### **[Preferences](#page-25-0)**

- 4 ['Save As...' trouble](#page-34-0)
- 5 [Getting started](#page-40-0)
- [Toolbar trouble](#page-59-0)

#### <span id="page-17-0"></span>**[Bibliography](#page-70-0)**

### Installation

- Supported platforms:
	- Microsoft: Server 2008, Server 2012, XP, Vista, 7, 8, 8.1, 10
	- **.** Linux: Red Hat
- $\bullet$  C++ compilers:
	- Microsoft: Visual Studio 2002, 2003, 2005, 2008, 2010, 2013
	- Linux: gcc 3.4 or higher
- OPNET/Riverbed software does not work with number representation different from English
	- The reason is the different decimal separator: 'point' in English, 'comma' practically in all others

Windows 7: Control Panel ⇒ Clock, Language, and Region ⇒

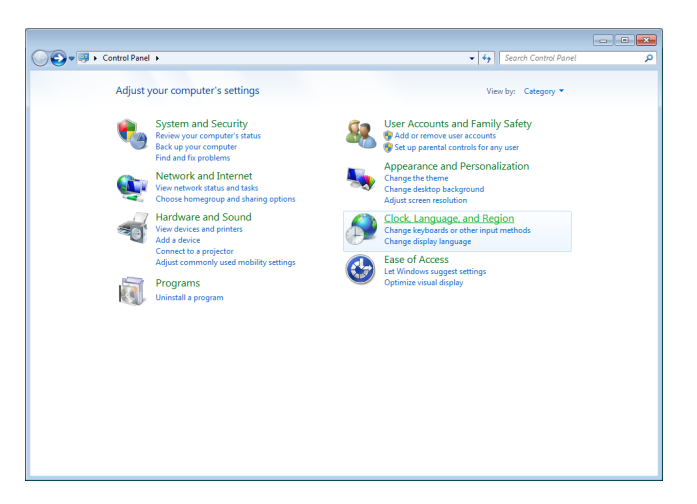

• ⇒ Region and Language ⇒ Format: **English (United States)** 

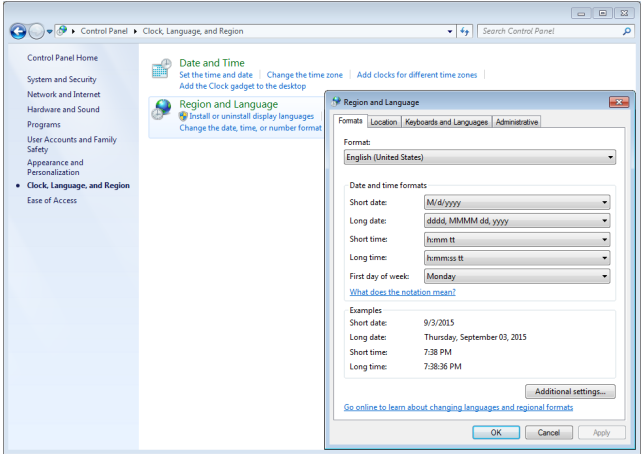

- **o** Installation order:
	- $\bullet$  C++ compiler
	- Setting environment variables
	- Software
	- Models
	- Documentation
- All OPNET/Riverbed products must obtain a license prior(!) to their execution
- Licensing modes:
	- **Standalone**
	- Floating serve licenses from this computer
	- Floating access licenses from remote server

- **•** Enabling optional product modules
	- Access to these modules will depend on your licenses

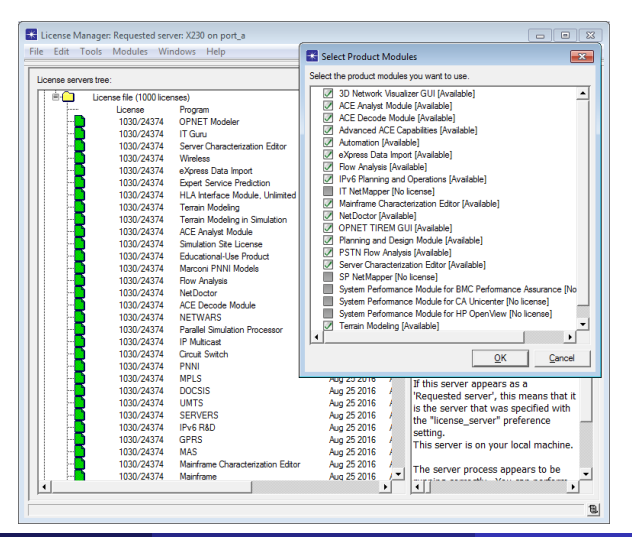

If you forgot to enable certain modules, you can still do it later

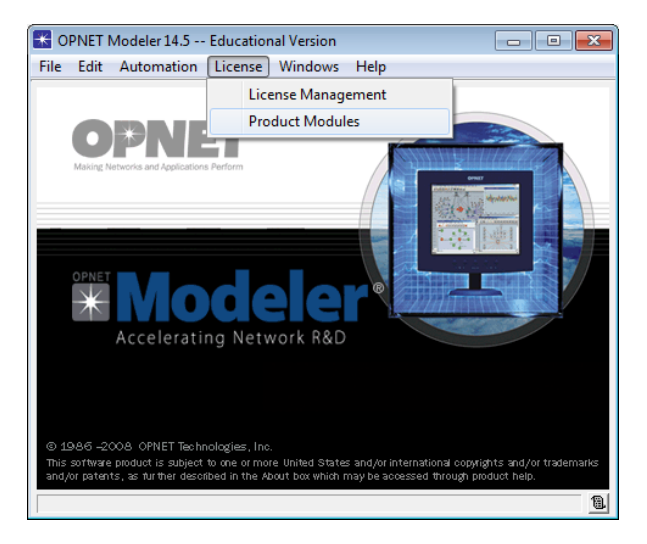

- At the time of first installation, OPNET/Riverbed generates several new folders on your computer:
- **C:/Program Files/OPNET/ or C:/Riverbed EDU/**
- **2 C:/Users/<user name>/op\_admin/** contains backup (bk), temporary (tmp), log files, etc.
- $\bullet$  C:/Users/ $\lt$ user name $\gt$ /op models/ contains user-created files
- $\bullet$  C:/Users/<user name>/op reports/ contains reports

## **Outline**

#### **[Introduction](#page-2-0)**

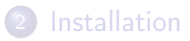

#### 3 [Preferences](#page-25-0)

- 4 ['Save As...' trouble](#page-34-0)
- 5 [Getting started](#page-40-0)
- [Toolbar trouble](#page-59-0)

### <span id="page-25-0"></span>**[Bibliography](#page-70-0)**

OPNET/Riverbed Modeler is composed of multiple editors, each of which opens in its own window

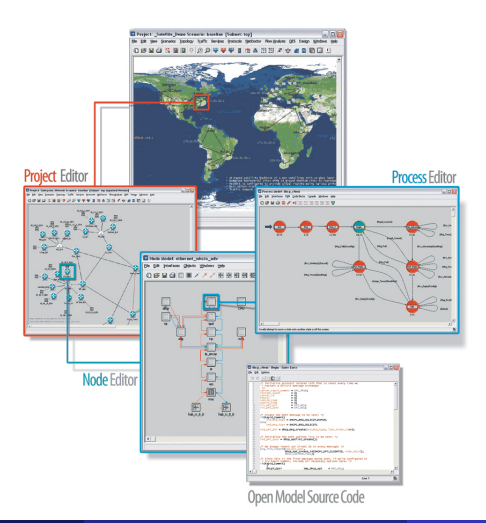

• Managing preferences

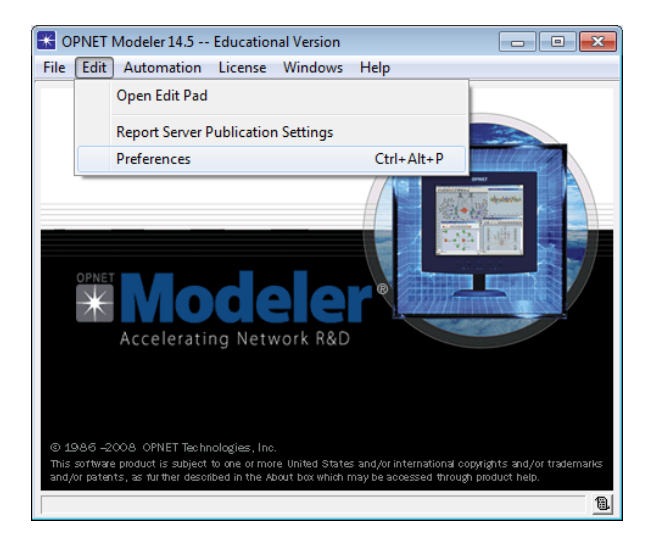

#### • **Preferences Editor** – allows to change software preferences

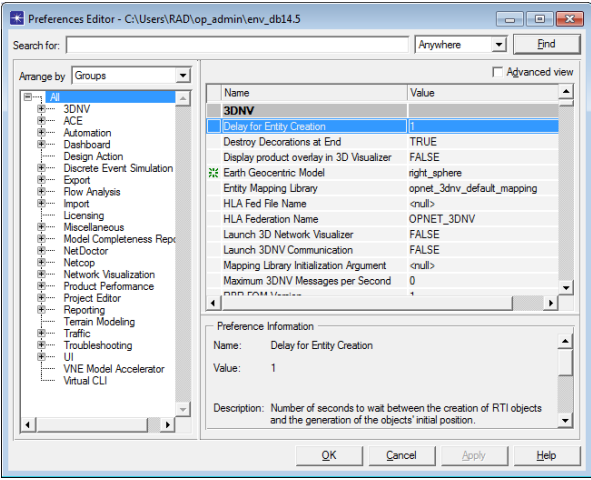

Example 1: If Wireshark is installed after Modeler, then be sure to update the 'External Decoder Program' preference

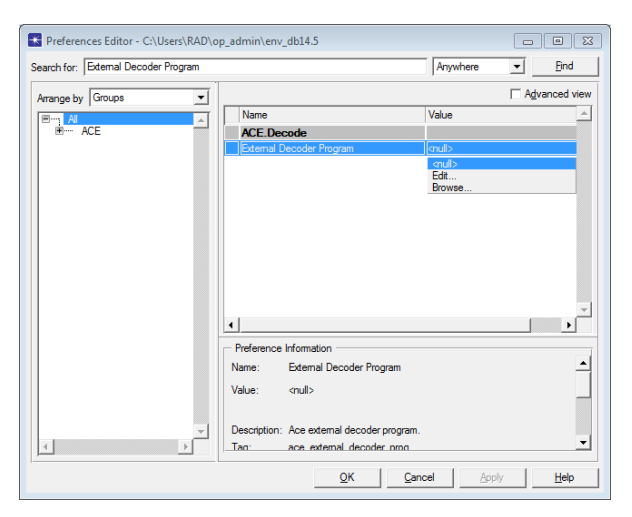

• Specify the path and filename of the program used to generate protocol decodes

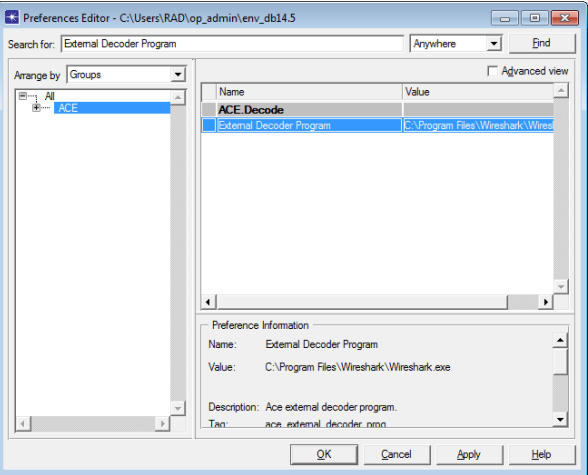

Example 2: 'Model Directories' – user-friendly preference name; 'mod dirs' – technical name (tag)

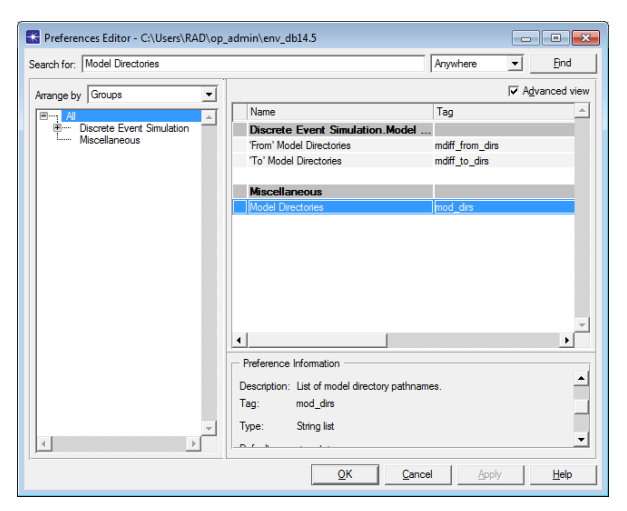

 $\bullet$ 

op models – the default folder to store user-created project files

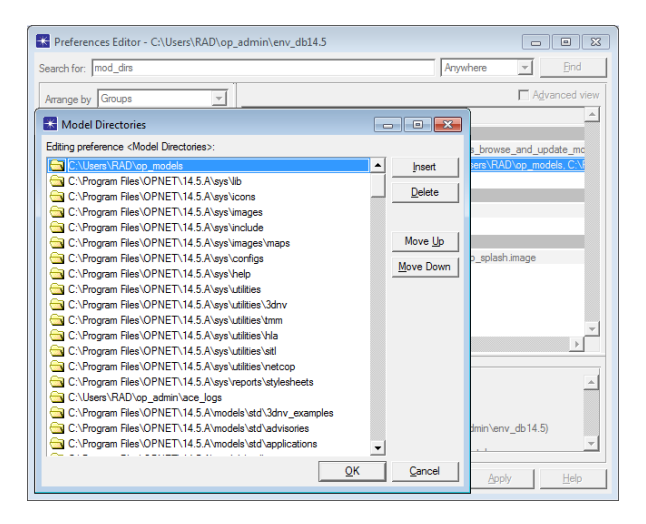

The order in which the directories are listed in the 'mod\_dirs' preference is very important!

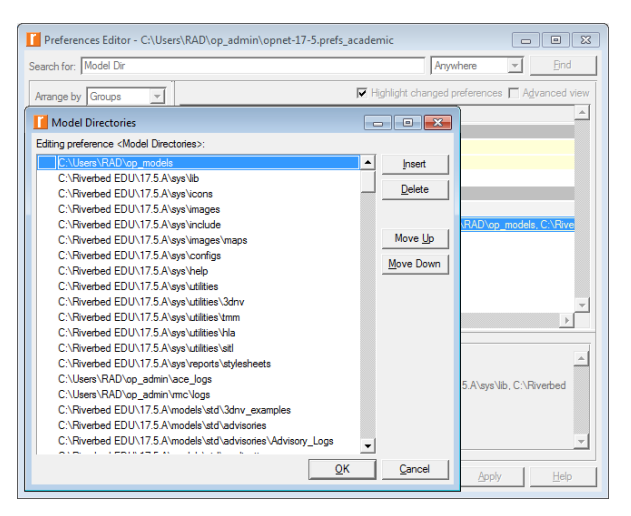

## **Outline**

#### **[Introduction](#page-2-0)**

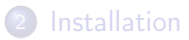

#### **[Preferences](#page-25-0)**

#### 4 ['Save As...' trouble](#page-34-0)

- 5 [Getting started](#page-40-0)
- [Toolbar trouble](#page-59-0)

### <span id="page-34-0"></span>**[Bibliography](#page-70-0)**

## 'Save As...' Trouble

The primary model directory (bla-bla-bla) does not exist. Attempts to save new models will fail until the problem is corrected.  $\odot$ 

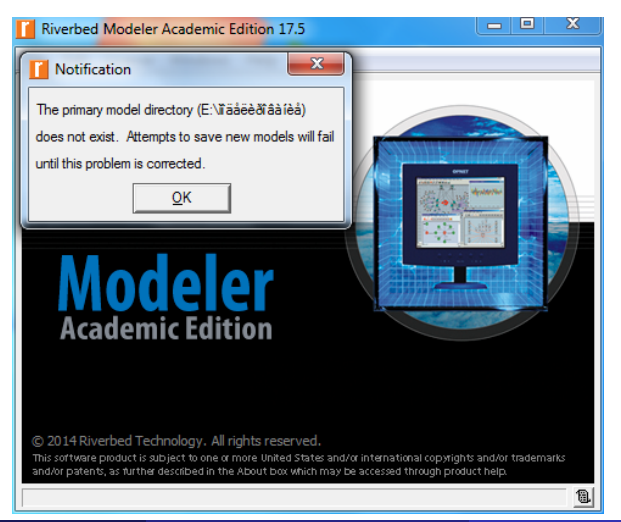
#### 'Save As...' Trouble (cont'd)

 $\bullet$  Edit  $\Rightarrow$  Preferences  $\Rightarrow$  mod dirs  $\Rightarrow$  Find

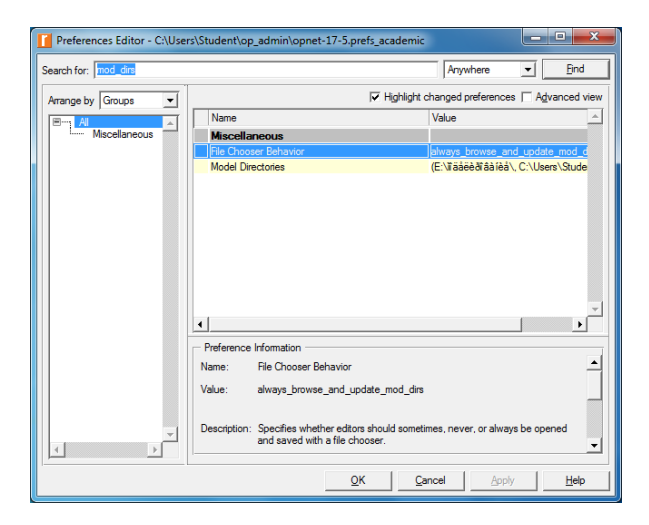

Delete ⇒ OK

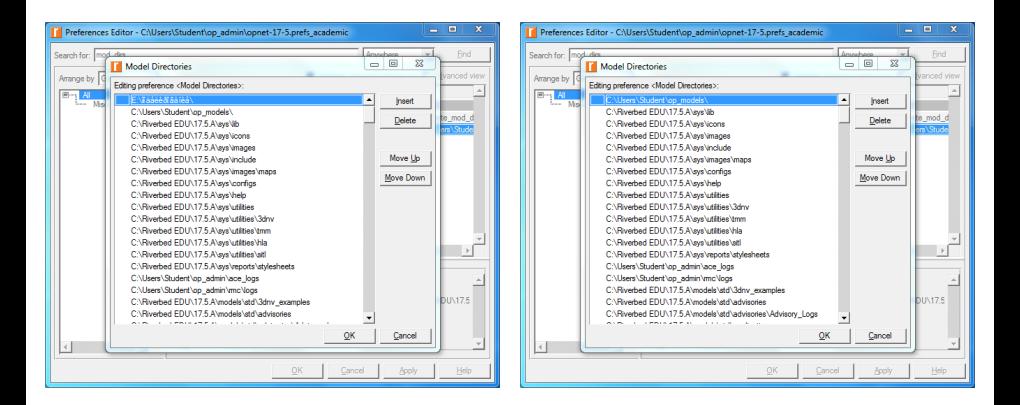

## 'Save As...' Trouble (cont'd)

• Apply  $\Rightarrow$  OK

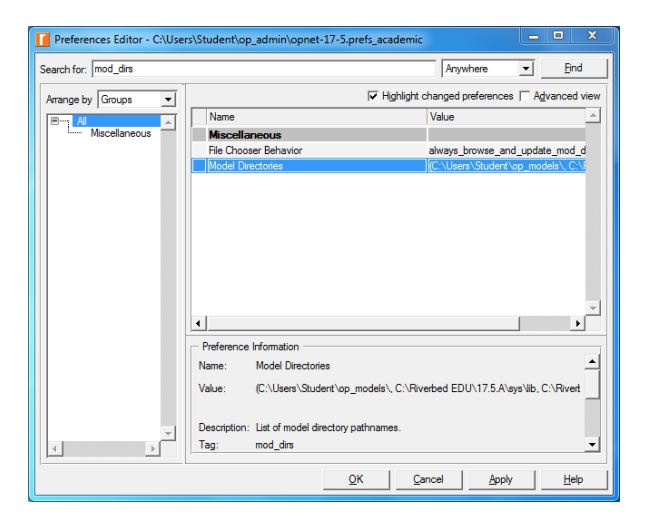

# 'Save As...' Trouble (cont'd)

o Donel ©

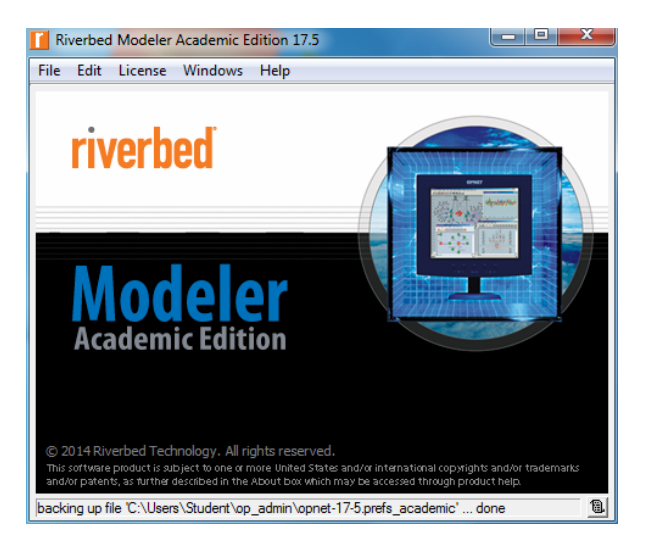

## **Outline**

#### **[Introduction](#page-2-0)**

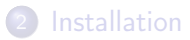

#### **[Preferences](#page-25-0)**

#### 4 ['Save As...' trouble](#page-34-0)

#### 5 [Getting started](#page-40-0)

#### [Toolbar trouble](#page-59-0)

#### <span id="page-40-0"></span>**[Bibliography](#page-70-0)**

- OPNET/Riverbed uses a 'project-and-scenario' approach to model networks
- $\bullet$  **Project** a collection of network-related scenarios, each of which explores a particular aspect of the network design
	- All projects contain at least 1 scenario
- $\circ$  Scenario a single instance of a network
	- Typically, a scenario presents a unique configuration for the network
	- The term 'configuration' can refer to different aspects such as topology, protocols, applications, traffic, and simulation settings

- OPNET/Riverbed simulation workflow  $\bullet$
- **1** Create a baseline scenario
	- Build a network topology
	- Add traffic
	- Choose statistics to be collected
	- Run the simulation
	- **Niew the results**
- **2** Duplicate the scenario
	- Make changes
	- Re-run the simulation
	- Compare the obtained results
- <sup>3</sup> Repeat №2 if needed

• 2 file browsing methods

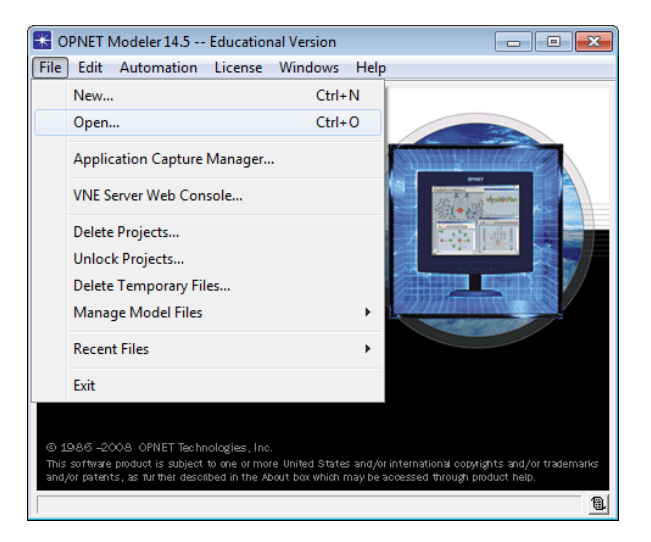

**1** General file chooser – allows searching of all the mounted storage devices on the current computer

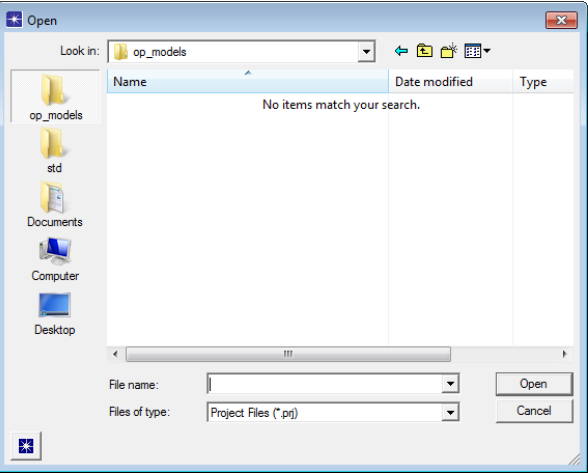

<sup>2</sup> File chooser organized by model directories - displays only

folders known to the program

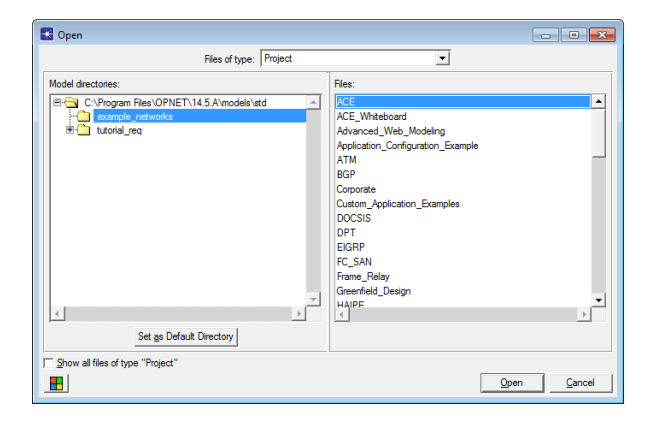

Riverbed Modeler Academic Edition 17.5 vs. OPNET Modeler 14.5: opening an existing project

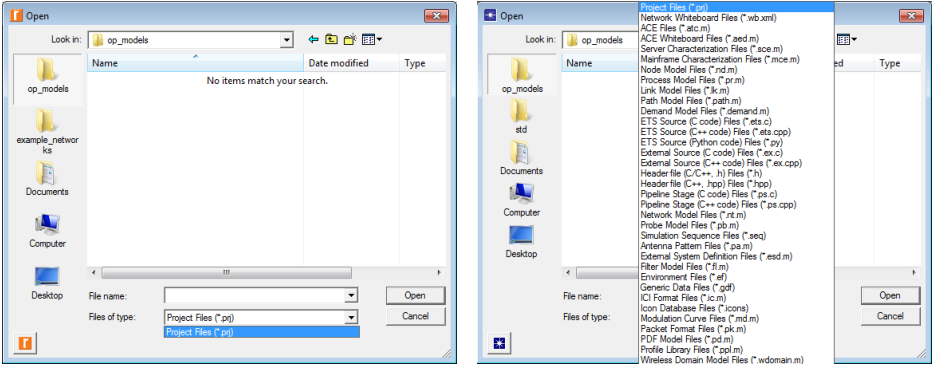

#### • Creating a new project

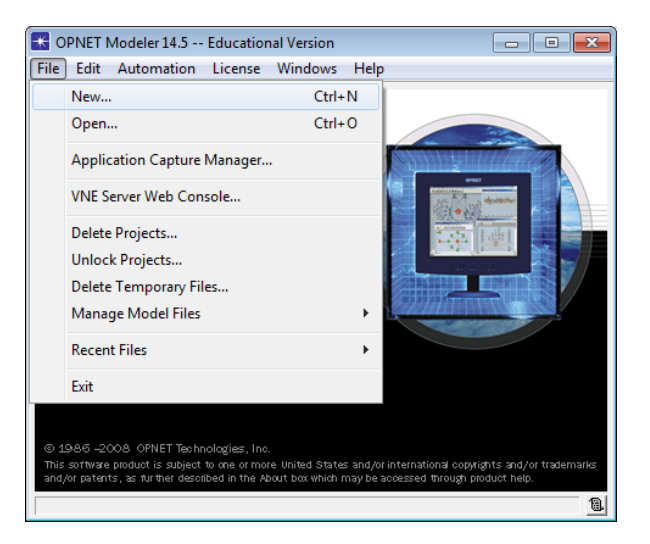

• Enter the desired project and scenario names

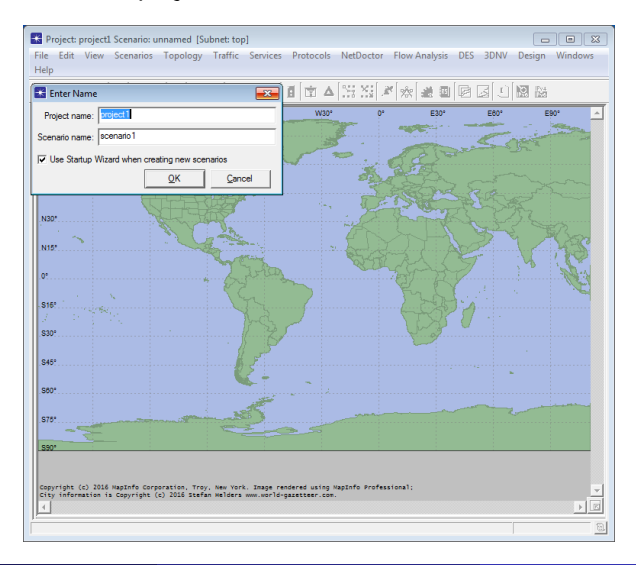

#### Startup Wizard: Initial Topology

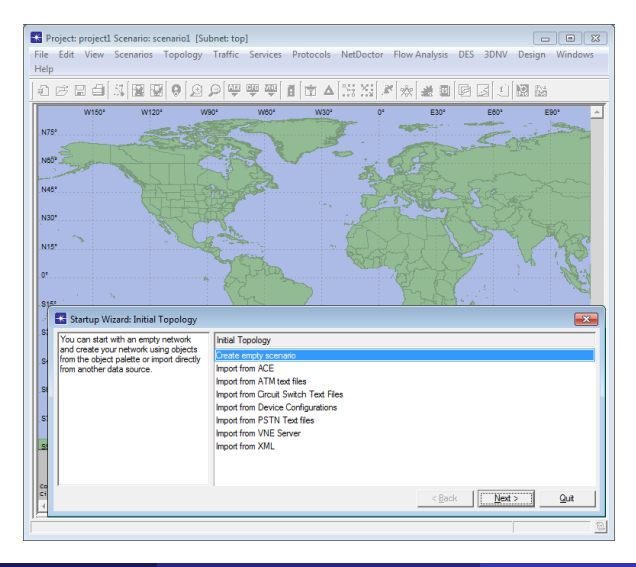

#### **• Startup Wizard: Choose Network Scale**

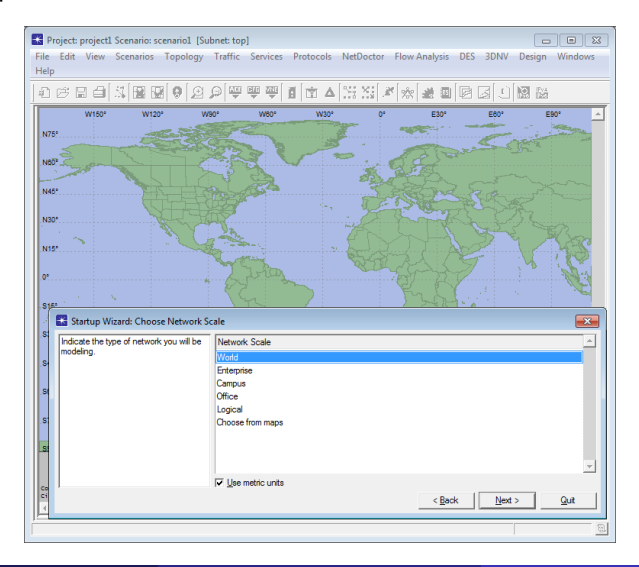

#### • Startup Wizard: Select Technologies

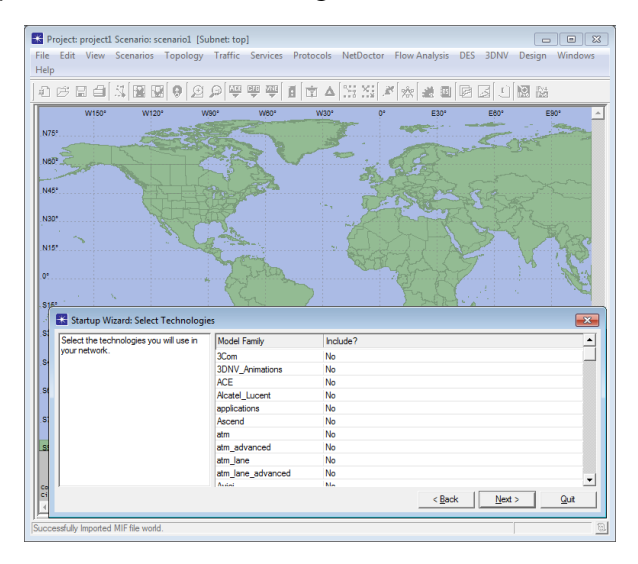

#### **• Startup Wizard: Review**

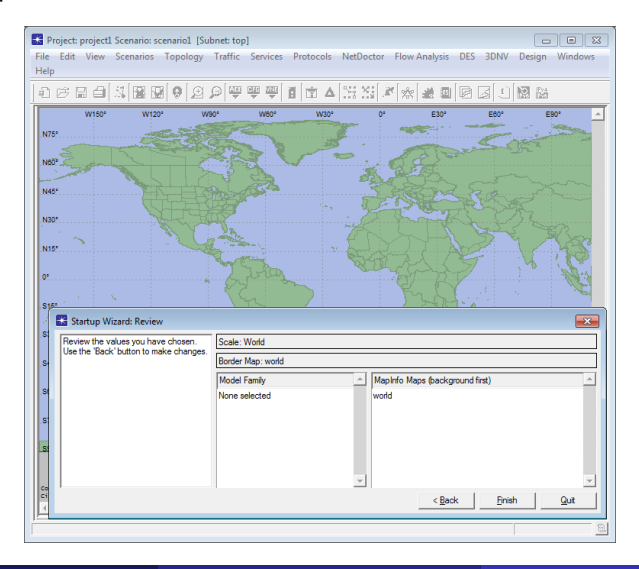

**Project Editor** – used to create and configure the simulation study  $\bullet$ 

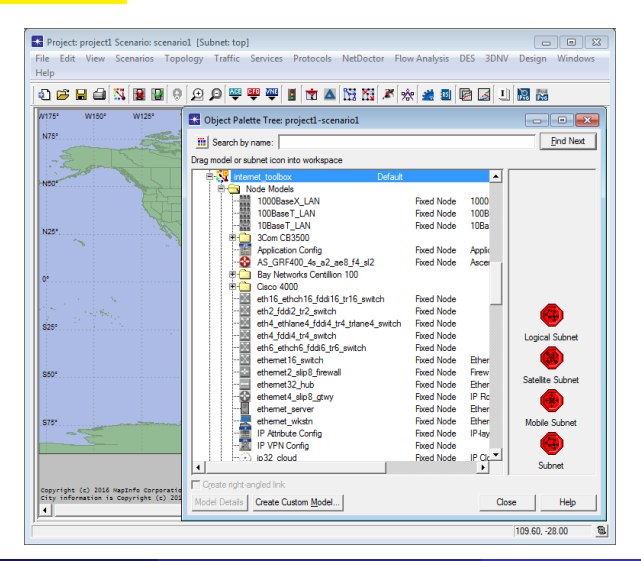

#### $\bullet$  New Scenario... – creates a new empty $(!)$  scenario

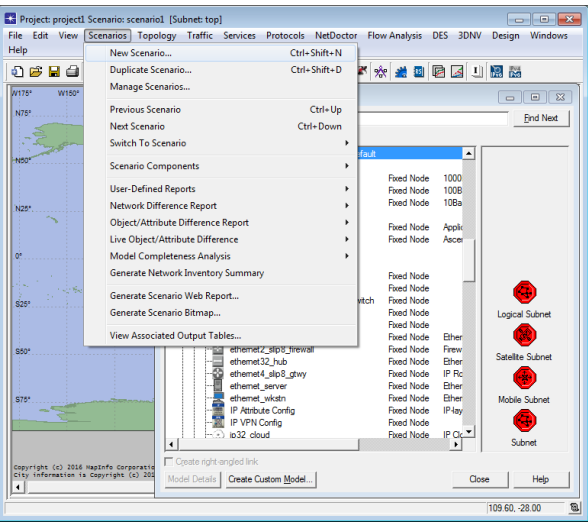

#### Duplicate Scenario... – creates a new identical(!) scenario

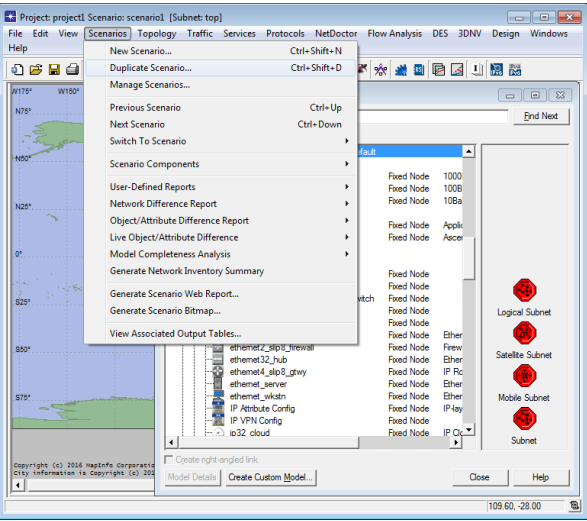

#### • Switch to Scenario – allows switching to a specific scenario

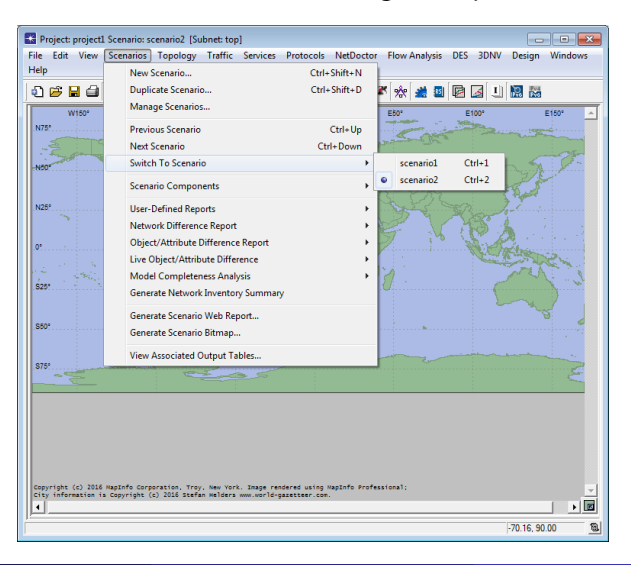

Roman Dunaytsev (SUT) [Network Modeling & Simulation](#page-0-0) Lecture № 2 57 / 74

#### • Manage Scenarios... – organizes all scenarios within the project

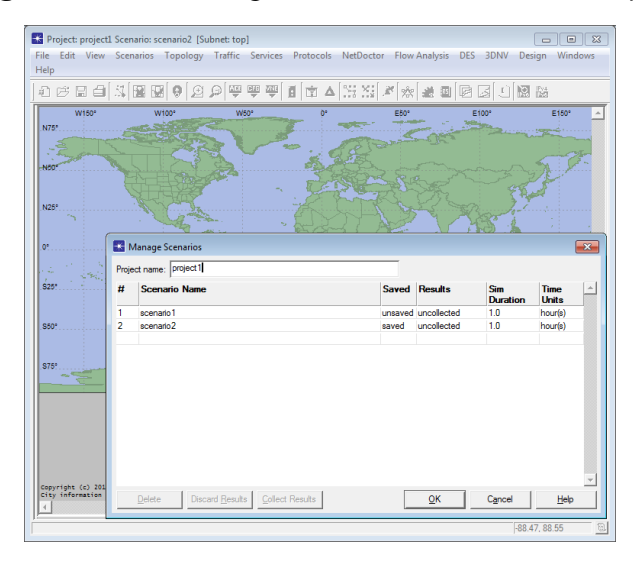

• Scroll the mouse wheel up or down to zoom in and out

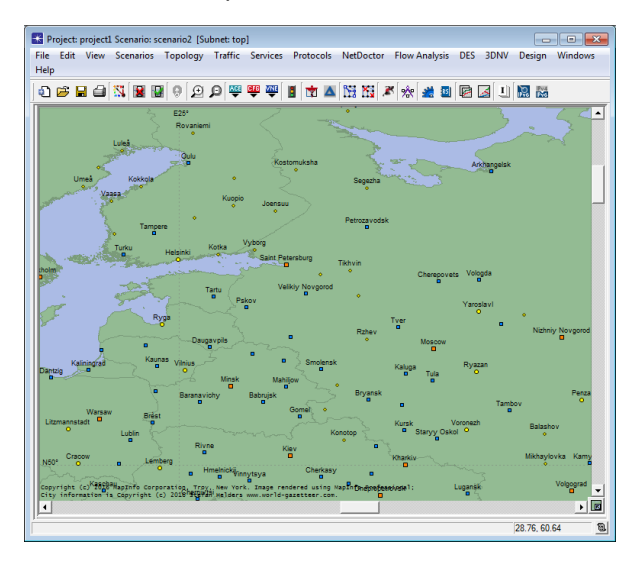

# **Outline**

#### **[Introduction](#page-2-0)**

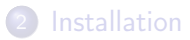

- **[Preferences](#page-25-0)**
- 4 ['Save As...' trouble](#page-34-0)
- 5 [Getting started](#page-40-0)
- <span id="page-59-0"></span>6 [Toolbar trouble](#page-59-0)
	- **[Bibliography](#page-70-0)**

#### Toolbar Trouble

#### • Toolbar – contains buttons used to invoke certain operations

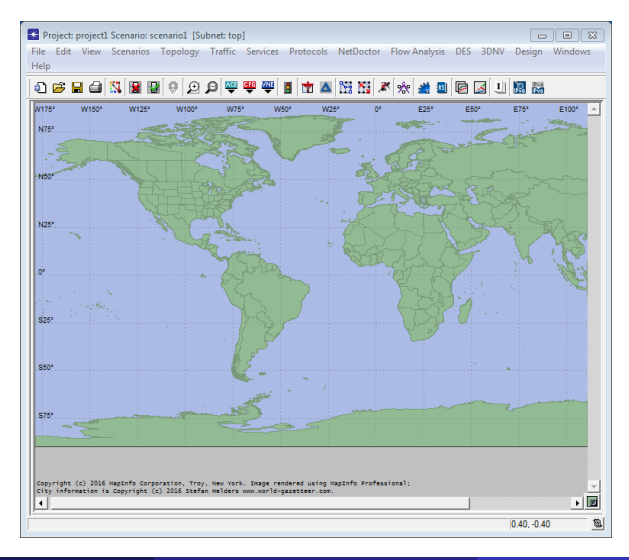

Roman Dunaytsev (SUT) [Network Modeling & Simulation](#page-0-0) Lecture № 2 61 / 74

• Configure Toolbar / Reset to Default

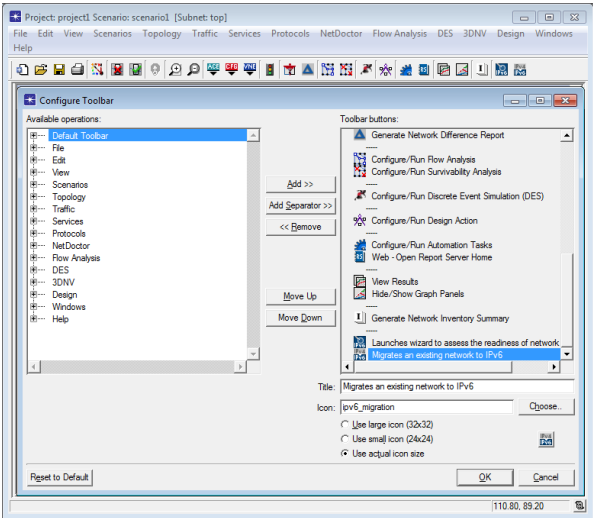

#### • Show/Hide Toolbar

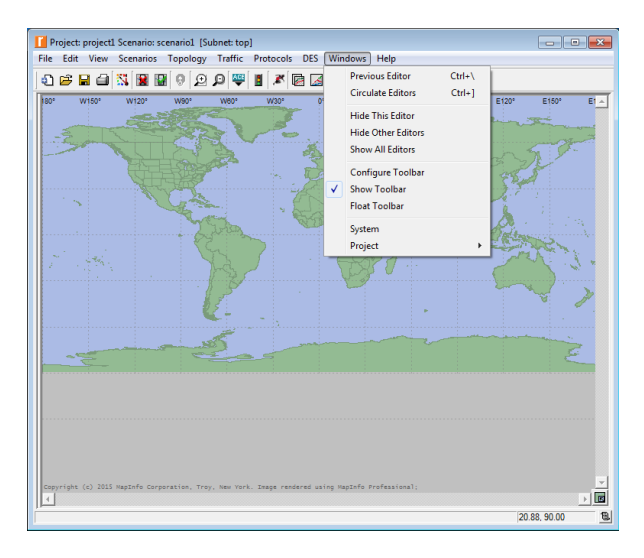

#### **•** Float Toolbar

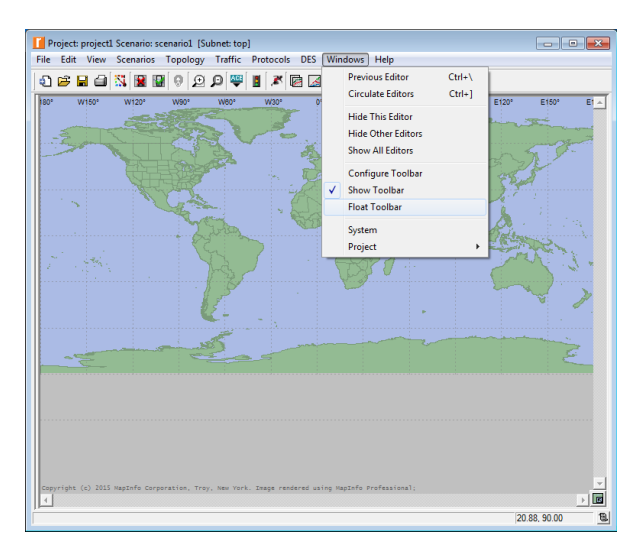

#### **•** Floating

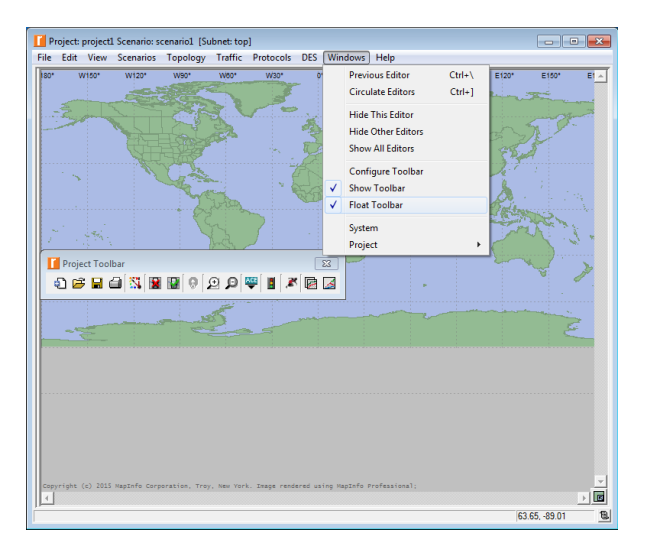

#### **•** Close

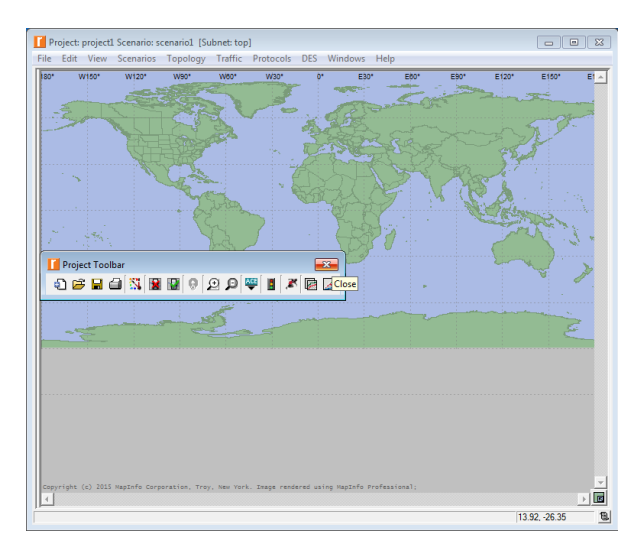

#### $\bullet$  And it's gone  $\odot$

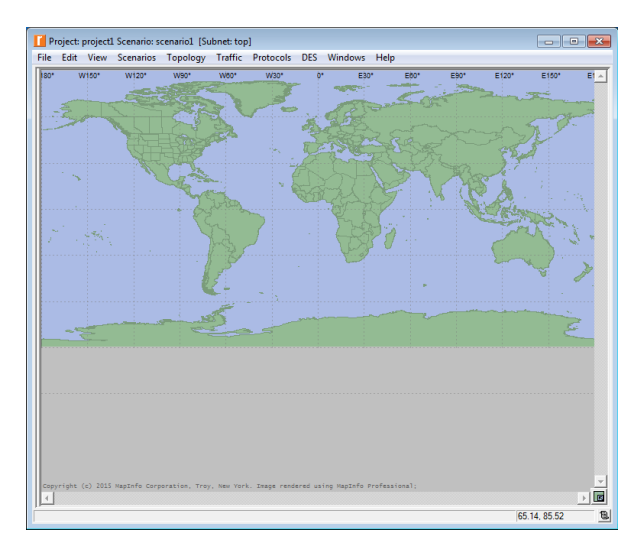

#### **• Show Toolbar**

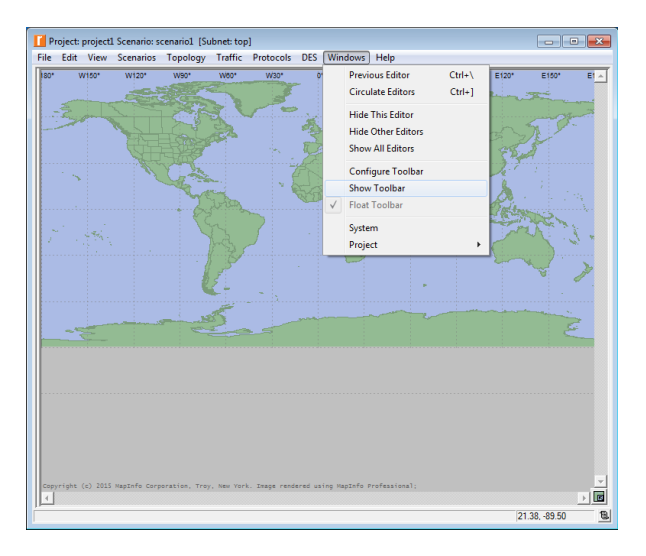

#### $\bullet$  And it's back  $\odot$

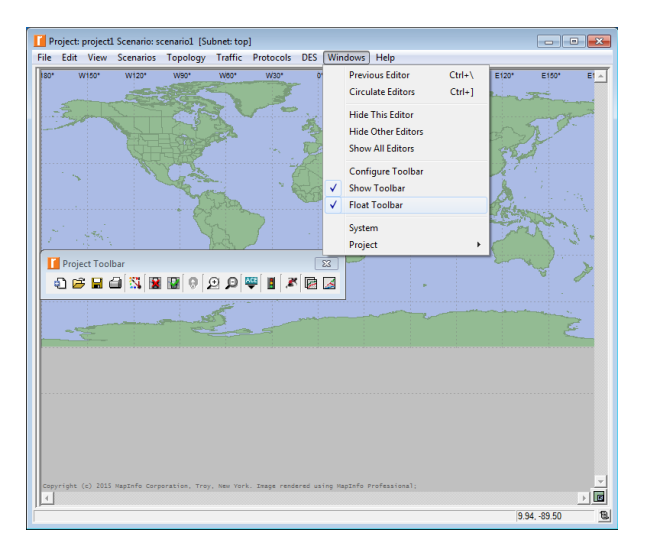

#### • Done!

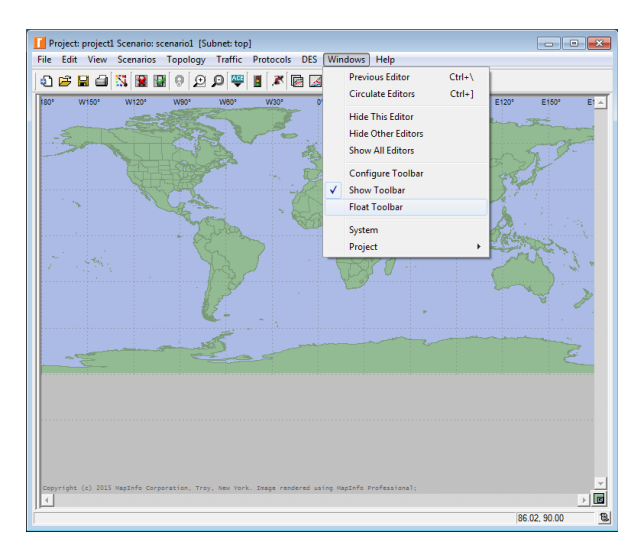

# **Outline**

#### **[Introduction](#page-2-0)**

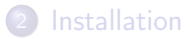

- **[Preferences](#page-25-0)**
- 4 ['Save As...' trouble](#page-34-0)
- 5 [Getting started](#page-40-0)
- [Toolbar trouble](#page-59-0)

#### <span id="page-70-0"></span>7 [Bibliography](#page-70-0)

# Bibliography

Unlike Modeler Academic Edition, Modeler includes detailed product documentation

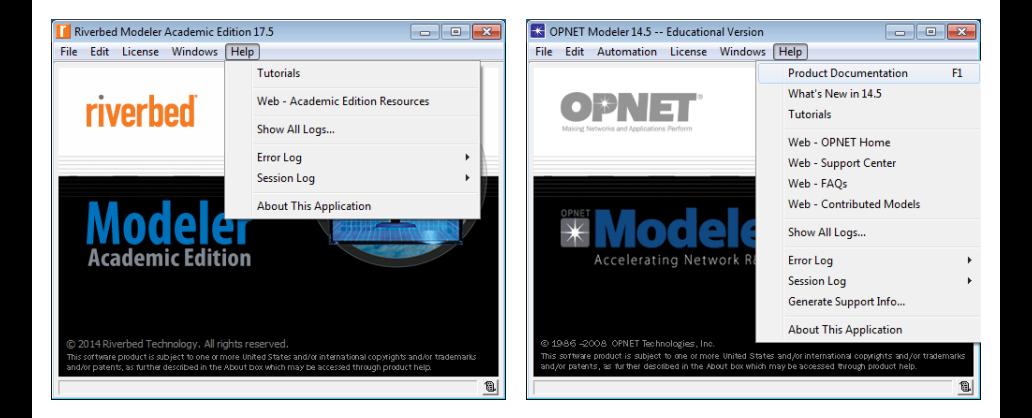
## Bibliography (cont'd)

## OPNET/Riverbed documentation is stored as an HTML file

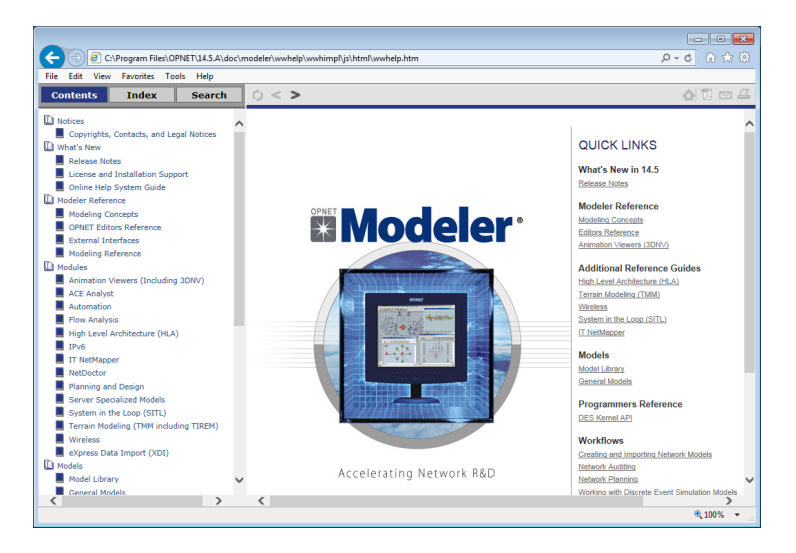

## Bibliography (cont'd)

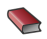

A. Sethi, V. Hnatyshin, 'The Practical OPNET User Guide for Computer Network Simulation', CRC Press, 2012

Z. Lu, H. Yang, 'Unlocking the Power of OPNET Modeler', Cambridge Press, 2012

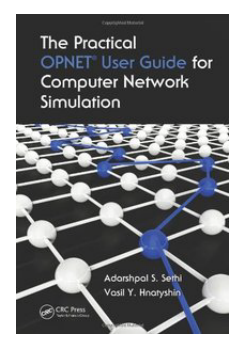

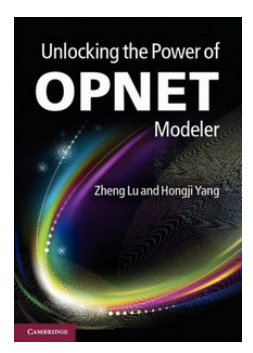